#### How to Make Appointments with a Writing Central Coach

- 1. Log into SSC Campus here: <a href="https://uo.campus.eab.com/">https://uo.campus.eab.com/</a>
- 2. Enter your duck ID and password
- 3. Click on the blue button on the upper right-hand corner of the screen "Schedule an Appointment"

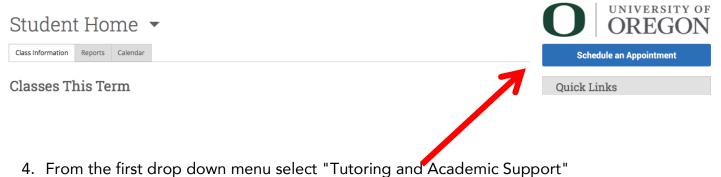

## Schedule Appointment

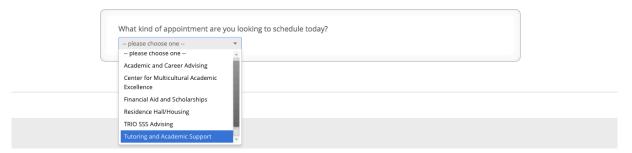

5. From the second drop-down menu, select "SOJC Writing Central: J majors or students in J classes only"

#### Schedule Appointment

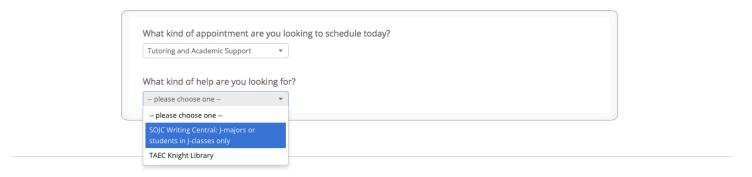

6. From the third drop-down menu, choose from one of the three options: Personal/professional writing, Resume/cover letter or Writing support

### Schedule Appointment

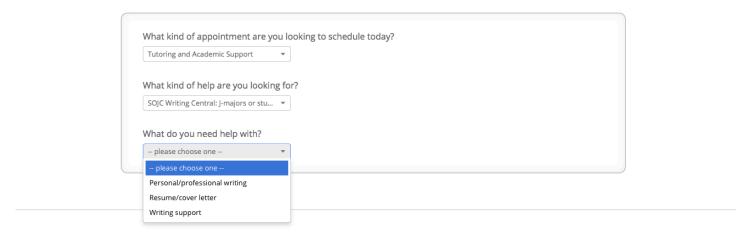

7. Select your writing coach or click next to see all available times.

# Schedule Appointment

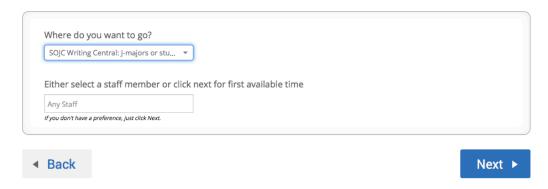